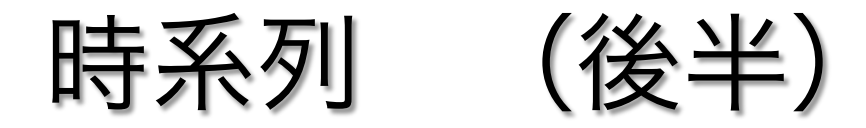

### 国際文化学部 1236573c 竹内 信吾

# 12.6 ARMA/ARIMAモデル

時系列データに適用されるモデルの一つ

自己回帰モデル(AR)に誤差の移動平均を加えたモデルを

自己回帰移動平均(ARMA : AutoRegressive Moving average)モデルと 呼ぶ

$$
y_{t} = \sum_{t=1}^{p} a_{i} y_{t-i} + e_{t} + \sum_{j=1}^{q} b_{j} e_{t-j}
$$

 $y_t$ の  $d$ 階の差分演算子  $\Delta^d y_t$  のARMAモデルを、自己回帰和分移動平均 (ARIMA : AutoRegressive Integrated Moving Average) モデ ルと呼び

ARIMA(p,d,q)で表す。

# 12.6.2 関数arimaとモデルの推 定

パッケージstatsには、

単変量時系列データを当てはめるARIMAモデル関数arimaがある。

#### $>$  arima

```
function (x, order = c(0L, 0L, 0L), seasonal = list(order = c(0L,OL, OL), period = NA), xreq = NULL, include.mean = TRUE,
   transform.pars = TRUE, fixed = NULL, init = NULL, method = c("CSS-ML","ML", "CSS"), n.cond, SSinit = c("Gardner1980", "Rossignol2011"),
   optim.method = "BFGS", optim.control = list(), kappa = 1e+06)
```
引数xは、時系列データオブジェクトであり,orderは自己回帰の次数*p*  差分の階数*d* 過去の残差の移動平均の次数qを指定する引数である。

☆ データlhを用いた、arima(2,0,1)の例  $>(1h.\ar{i}$  -arima  $(1h,\text{order} = c(2,0,1)))$  $Call:$  $\arima(x = 1h, order = c(2, 0, 1))$ Coefficients: ar1 ar2 ma1 intercept  $1.1765 -0.5044 -0.5080$  2.3946 s.e. 0.3990 0.2190 0.4517 0.0944 sigma^2 estimated as  $0.1827$ : log likelihood = -27.6, aic = 65.2 返された係数(coefficients)を,ARIMA(2,0,1)モデルに用いると、

 $y_t = 2.3946 + 1.1765y_{t-1} - 0.5044y_{t-2} - 0.508e_{t-1} + e_t$ 

# 12.6.3 モデルの選択

関数arima(p,d,q)における引数orderのp,d,qの値を決める一つ の方法は、ある範囲内のp,d,qのすべての組み合わせの中から、情報量 基準(AICやBICなど)値が最も小さい組み合わせを用いる方法である。

```
> data<-1h: T<-0
> for (p in 1:4)
+ for (d in 0:1)
+ for (a \in 0:4) {
+ fit<-arima(data, order=c(p,d,q))
+ T<-T+1
+ i f(T == 1)minaic<-fit$aic
+orderP<-p; orderD<-d; orderQ<-q;
++ }else{
+if (fit$aic<minaic){
    minaic< -fit$aic:
+orderP<-p; orderD<-d; orderQ<-q;
++ }
+ \rightarrow+ \rightarrow> cat ("RESULT: p=", orderP, "d=", orderD, "q=", orderQ, "AIC=", minaic, "\n")
RESULT: p= 3 d= 0 q= 1 AIC= 64.75832
```
### 求めたp,d,qはそれぞれ3,0,1であるので

```
>(1h.\ar{i} -arima (1h.\text{order} = c(3,0,1)))
```
 $Call:$  $\arima(x = 1h, order = c(3, 0, 1))$ 

Coefficients:

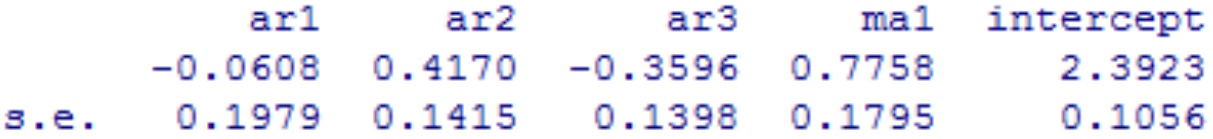

sigma^2 estimated as  $0.1713$ : log likelihood = -26.24, aic = 64.47

返される結果を小数点以下3桁まで丸めたARIMA(3,0,1)を 示すと以下のように示される

 $y_t = 2.392 - 0.061y_{t-1} + 0.417y_{t-2} - 0.360y_{t-3} + 0.776e_t$ 

### ☆ 関数*tsdiag*

ARIMAモデルを診断 (残差分析)するツール として関数*tsdiag*があ る。データlhの ARIMA(3,0,1)モデルの 診断図を次に示す。診 断図の上部は、残差の プロット、中部は残差 の自己相関のプロット、 下部は引数gof.lagに対 応するLjung-Box検定 のp値のプロットであ る。

**Standardized Residuals**  $\mathbf{\tilde{c}}$ Ч 20 10 30 40 Time **ACF of Residuals** 

은  $\frac{1}{2}$ 경  $\frac{2}{9}$ 15 5 10 0 Lag

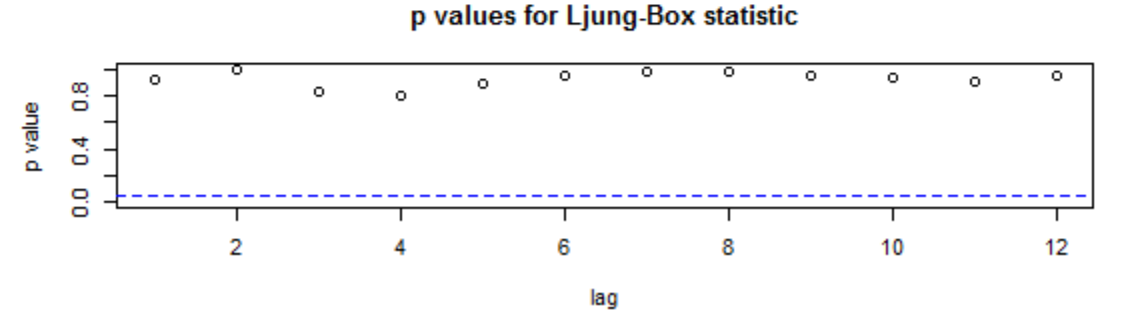

> tsdiag(fit,gof.lag=12)

## 12.7.1 ARIFIMAモデル

ARIMAモデルでは過剰の差分が起こり得ると指摘されている。その 短所を克服するため、差分の階数dが整数に限らず、任意の実数に一般 化した方法を自己回帰実数和分移動平均(*ARFIMA: AutoRegressive Fractionally integrated moving Average*)と呼ぶ

ARFIMA分析の専用パッケージとして*fracdiff*がある

☆航空会社の1949年から1960年までの国際旅客数に関する時系列データ

```
> (AP.dK-fdGPH(AirPassengers)$d)
[1] 0.6513916
\frac{1}{2} AP.fra\le-fracdiff(AirPassengers,nar=3, dtol= AP.d,nma=1)
> summary(AP.fra)
Call:
  fracdiff(x = AirPassengers, nar = 3, nma = 1, dtol = AP.d)
Coefficients:
      Estimate Std. Error z value Pr(>|z|)3.192 \quad 0.00141 **
     4.604e-01
               - 1.442e-01
d.
                          -193.222
ar1 -1.159e-02 |
                5.996e-05\leq 2e-16 ***
ar2 3.295e-01
               3.103e-011.0620.28826
ar3 -1.266e-01 7.667e-05 -1650.804 < 2e-16 ***
ma -9.009e-01 1.197e-01
                          -7.527 - 5.2e-14 ***
- - -Signif. codes: 0 '***' 0.001 '**' 0.01 '*' 0.05 '.' 0.1 '' 1
sim[eps] = 29.69193[d.to] = 0.1, M = 100, h = 7.322e-06]
\overline{\text{Log}} likelihood: -693.9 ==> AIC = 1399.788 [6 deg.freedom]
```
# 12.7.2 GARCHモデル

時系列データが、条件付き平均gt、条件付き分散htの正規分布 N(gt,htに従うとき、htの変動を

$$
h_t = \overline{w} + \sum_{i=1}^{q} \alpha_i e_{t-i}^2
$$

で表現するモデルを自己回帰条件付き分散不均一(ARCH: AutoRegressive Conditional Heteroscedastic) モデルと呼び、通常 ARCHモデルと呼ぶ。式の中のωは定数である。

 さらに、ARCHモデルを次のように拡張したものを GARCH(Generalized ARCH)モデルと呼ぶ。

$$
h_{t} = \varpi + \sum_{i=1}^{q} \alpha_{i} e_{t-i}^{2} + \sum_{j}^{r} \beta h_{t-j}
$$

### ☆ Garchfit関数を用いた分析 パッケージfGarchを用いる

- > UKg.d<-diff(UKgas)
- > UKg.m<-garchFit(fomula=~arma(1,1)+garch(1,1),data=UKg.d,trace = F)
- > summary (UKq.m)

```
Title:
 GARCH Modelling
Call:garchFit(data = UKg.d, trace = F, fomula = \simarma(1, 1) + garch(1,
   1))
Mean and Variance Equation:
 data \sim qarch (1, 1)
<environment: 0x000000009794398>
 [data = UKq.d]Conditional Distribution:
 norm
Coefficient(s):mu omega alpha1 beta1
  8.29002 275.31909 0.44795 0.60021
```

```
Std. Errors:
based on Hessian
```
Error Analysis: Estimate Std. Error t value  $Pr(>\vert t \vert)$ mu 8.2900 6.8918 1.203 0.22902 omega 275.3191 446.4387 0.617 0.53743 alpha1 0.4479 0.1571 2.852 0.00435 \*\* beta1 0.6002 0.1298 4.623 3.78e-06 \*\*\*  $\frac{1}{2}$ Signif. codes: 0 '\*\*\*' 0.001 '\*\*' 0.01 '\*' 0.05 '.' 0.1 ' ' 1 Log Likelihood:  $-684.3691$  normalized:  $-6.395973$ Description: Fri Aug 08 09:43:40 2014 by user: 1236573c

#### Standardised Residuals Tests:

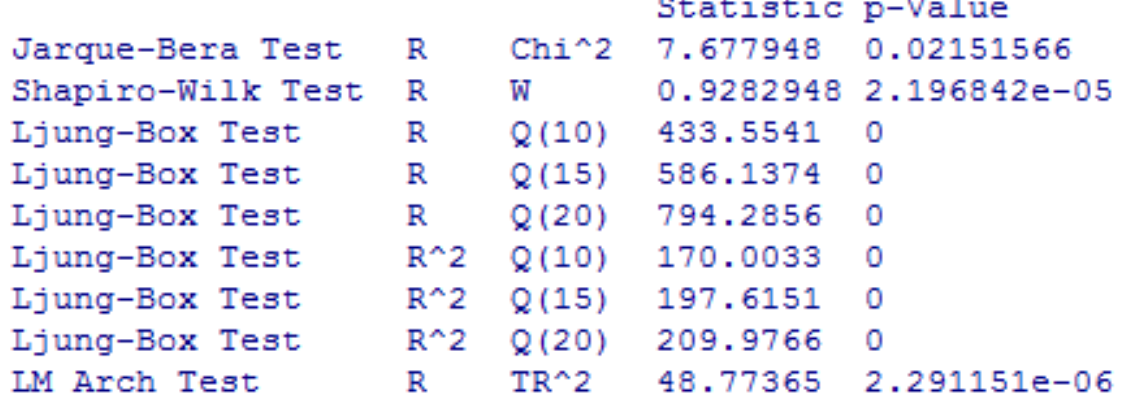

#### Information Criterion Statistics:

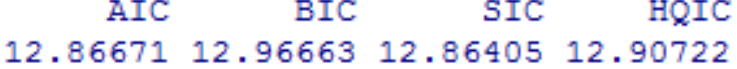

情報量基準は@fit\$ics,残差は@residuals,当てはめ値は @fitted.valuesで返すことができる

例)情報量基準*(*@*fit\$ics)*を求める

> UKg.m@fit\$ics ATC.

**BIC** SIC. HOIC 12.86671 12.96663 12.86405 12.90722

関数garchFitの結果を関数plotに代入すると、13種類のグラフを作 成することができる。関数plotを実行すると、作成可能なグラフのリ ストを返す。「選択(Selection):」の右にグラフの種類の番号を入力 し、Enterキーを押す。

> plot (UKg.m)

Make a plot selection (or 0 to exit):

- 1: Time Series
- 4: ACF of Observations
- 7: Residuals
- 10: ACF of Standardized Residuals
- 13: QQ-Plot of Standardized Residuals
- 2: Conditional SD
- 5: ACF of Squared Observations
- 8: Conditional SDs
- 11: ACF of Squared Standardized Residuals
- 3: Series with 2 Conditional SD Superimposed
- 6: Cross Correlation
- 9: Standardized Residuals
- 12: Cross Correlation between r^2 and r

Selection: 1

12.8 成分の分解

時系列データには、周期的に変動する周期性質を持つものも少なく ない。一定の期間で周期的に変動する時系列データについて、それを 幾つかの成分に分解することによって、より詳細に分析を行うことが できる。

典型的な例として次のモデルがある。

### 観測値=トレンド+周期変動+残差

```
>plot(stl(UKgas, s.window ="per"))<br>>l
```
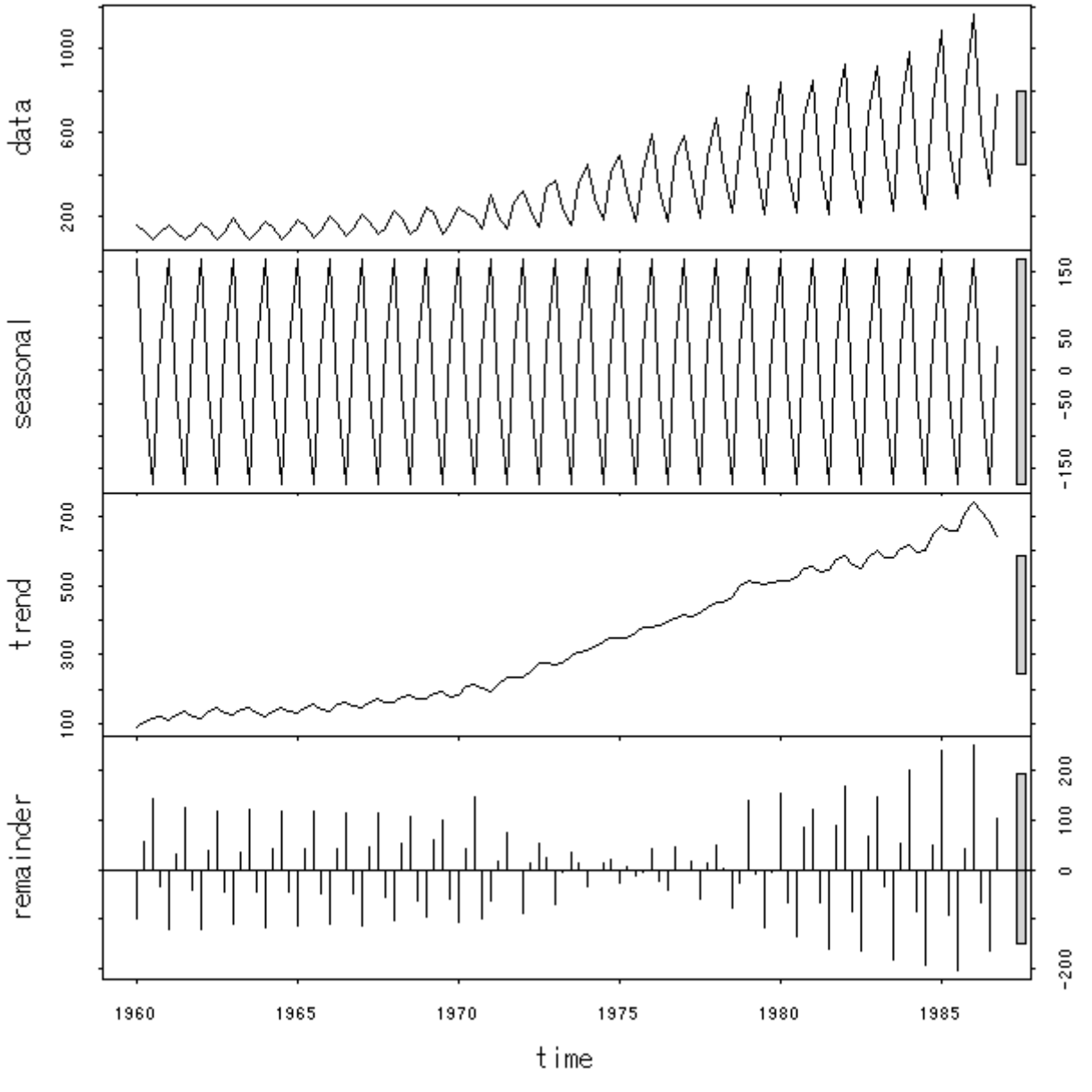

成分ごとのプロット

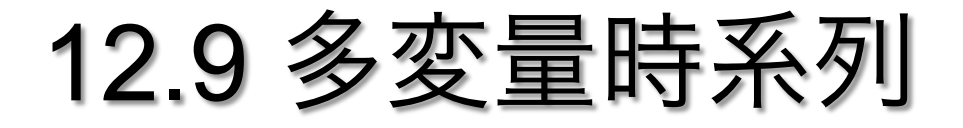

 多変量時系列解析に関しては、最も多く知られているのはベクトル 自己回帰(VAR:Vector AutoRegressive)モデルである。

 $Y_1, \ldots, Y_{t-p}, \ldots, Y_t, \ldots, Y_{t+p}, \ldots, Y_n$ 

とすると、VARモデルは次のように定義される

 $Y_t = A_1 Y_{t-1} + \cdot \cdot \cdot + A_p Y_{t-p} + E_t$ 

### ☆経済時系列データUSeconomicを用いた解析

- > library (tseries) ; data (USeconomic)
- > USe.d<-diff(USeconomic[,1:2])
- $>$  ts.plot (USe.d,  $lty=c(1,2)$ , col=c(1,2))
- > legend (locator (1), c (colnaames (USe.d) [1], colnames (USe.d) [2],

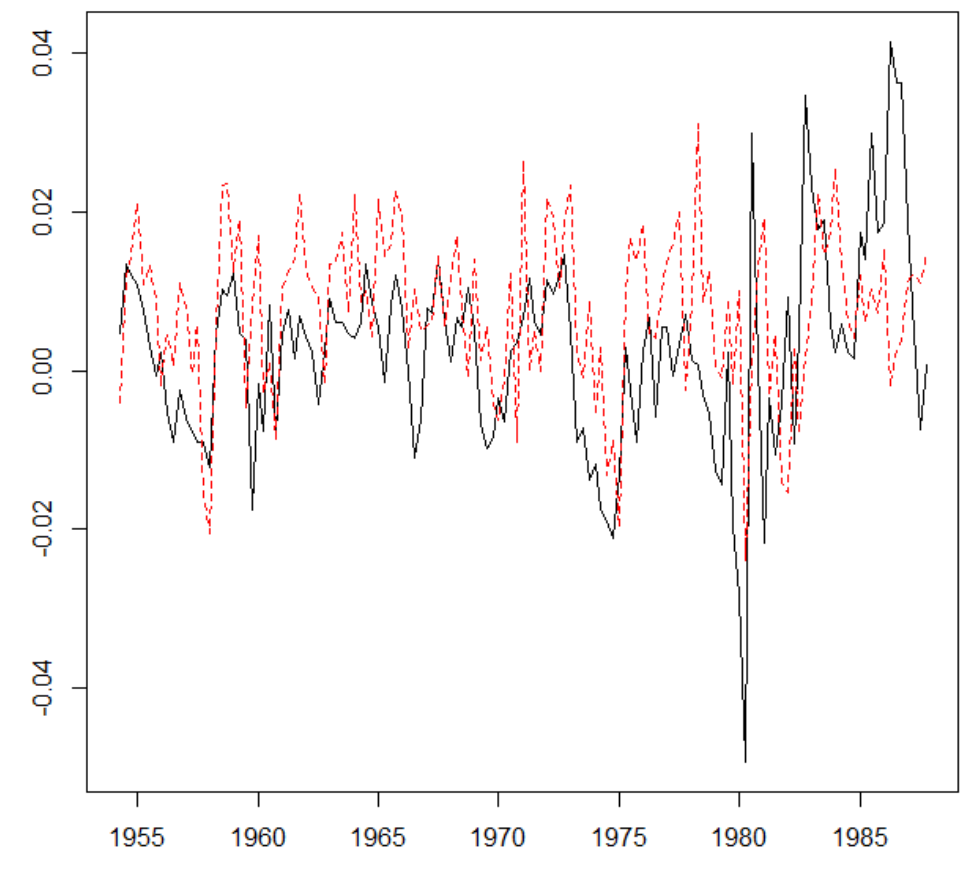

 $\geq$ 

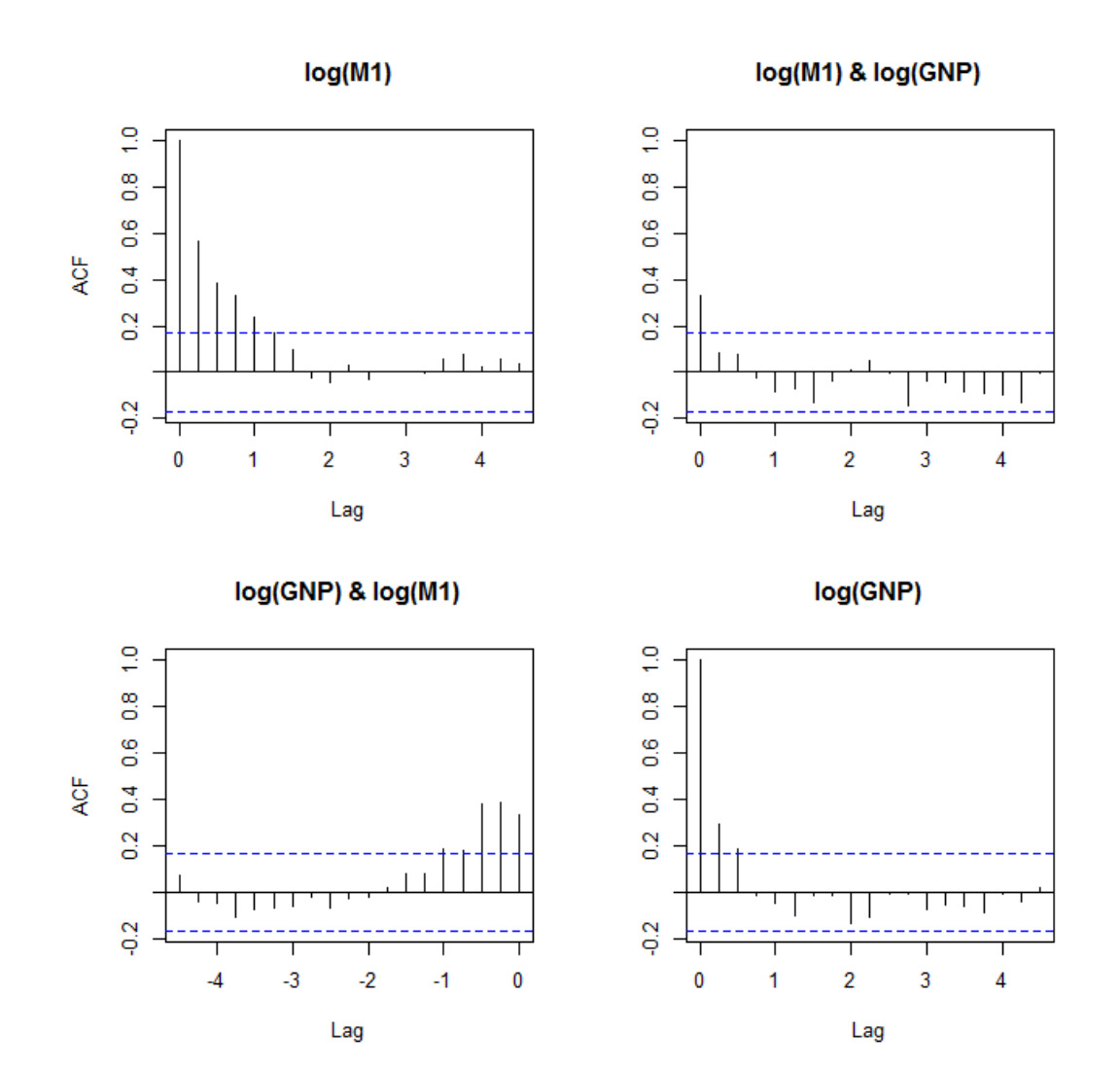

自己相関プロット

```
> ccf(USe.d[,1], USe.d[,2], main="d.log(M1) & d.log(GNP)")
> (USe.ar<-ar(USe.d, order.max=2, aic=F))
```
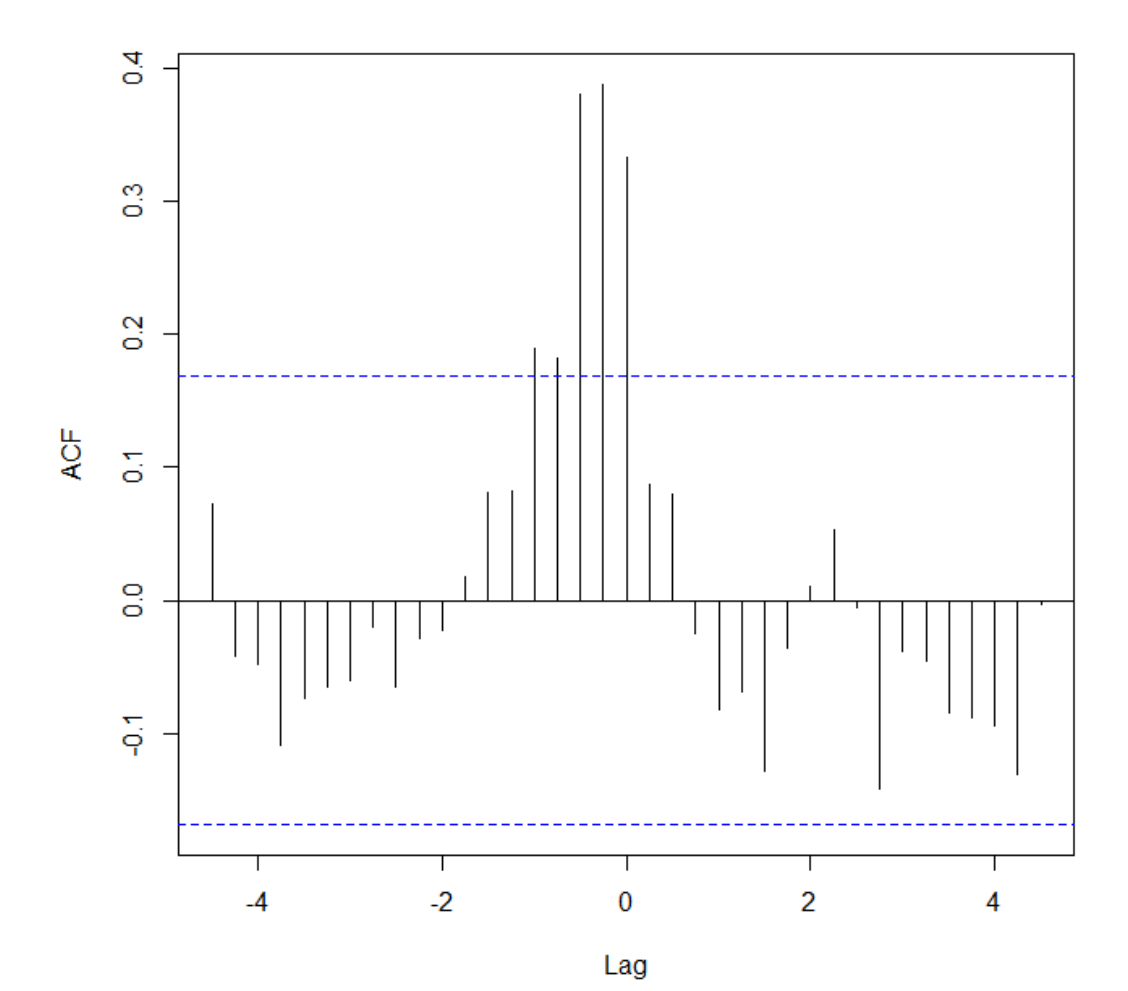

d.log(M1) & d.log(GNP)

相互相関プロット

```
> (USe.ar<-ar(USe.d, order.max=2, aic=F))
Call:ar(x = Use.d, aic = F, order.max = 2)Sar
\ldots 1
        log(M1) log(GNP)log(M1) 0.5446 -0.1888log(GNP) 0.1981 0.1295
, 7, 2log(M1) log(GNP)log(M1)  0.1231  0.04513
log(GNP) 0.1371 0.07110
$var.pred
          log(M1) log(GNP)log(M1) 1.063e-04 1.506e-05
log(GNP) 1.506e-05 8.494e-05
```
#### **USe.ar\$res**

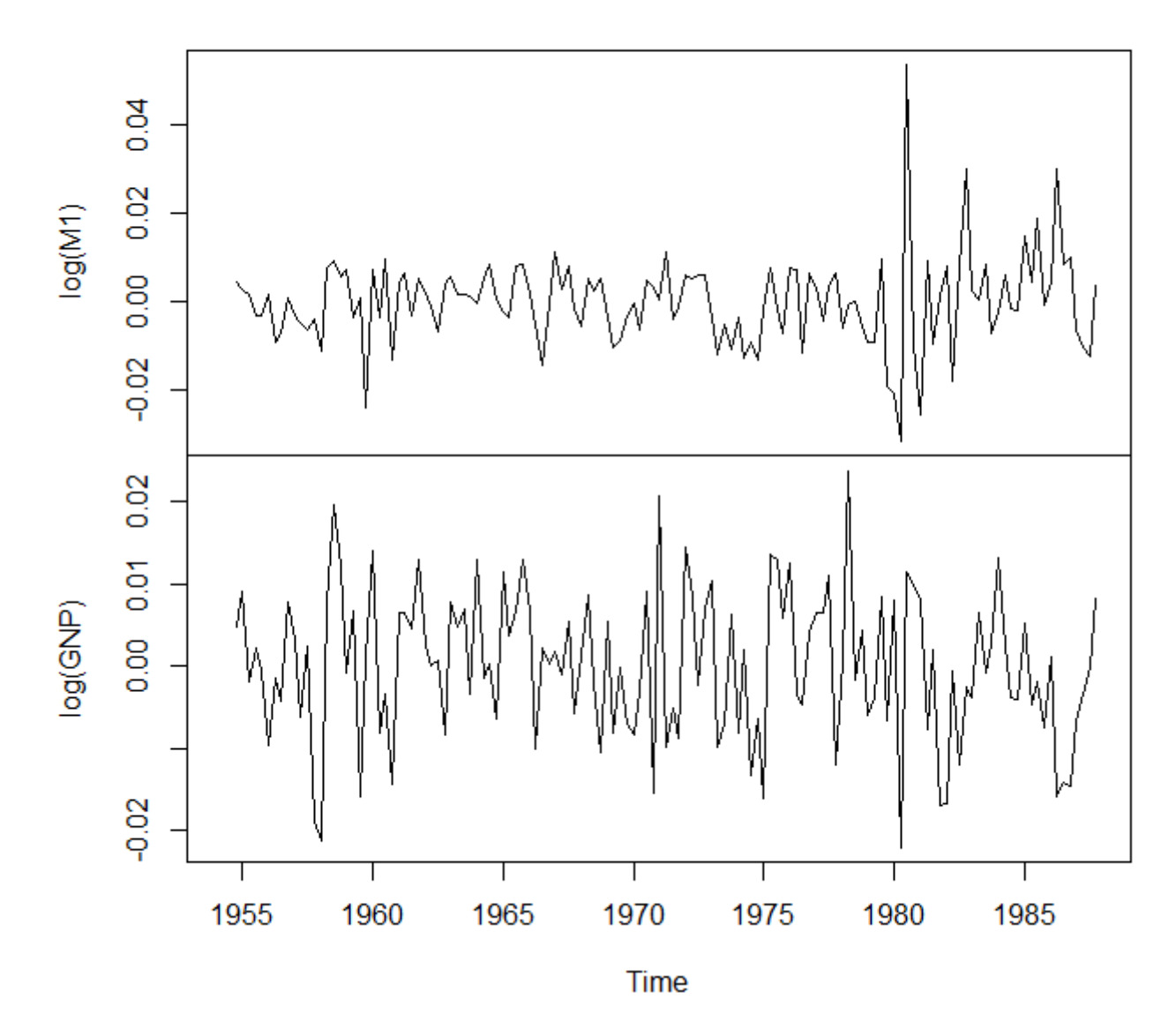

VAR(2)モデルの残差のプロット

# 12.10 カオス時系列

 不規則に変動する時系列データを非線形に解析する手法として、カ オス理論に基づいた方法がある。

Rには、カオス時系列解析のためのパッケージ*tseriesChaos*がある

 時系列データrossler.tsを関数emdedを用いて3次元に埋め込み (embedding),3次元空間を図示する。

初めにパッケージ*tseriesChaos*と*Scatterplot3d*をダウンロードする

> install.packages("tseriesChaos"); library(tseriesChaos);

> install.packages("scatterplot3d"); library(scatterplot3d)

```
> library(scatterplot3d)
> recurr (lorenz.ts, m=3, d=0, start.time=10, end.time=15)
> 1
```
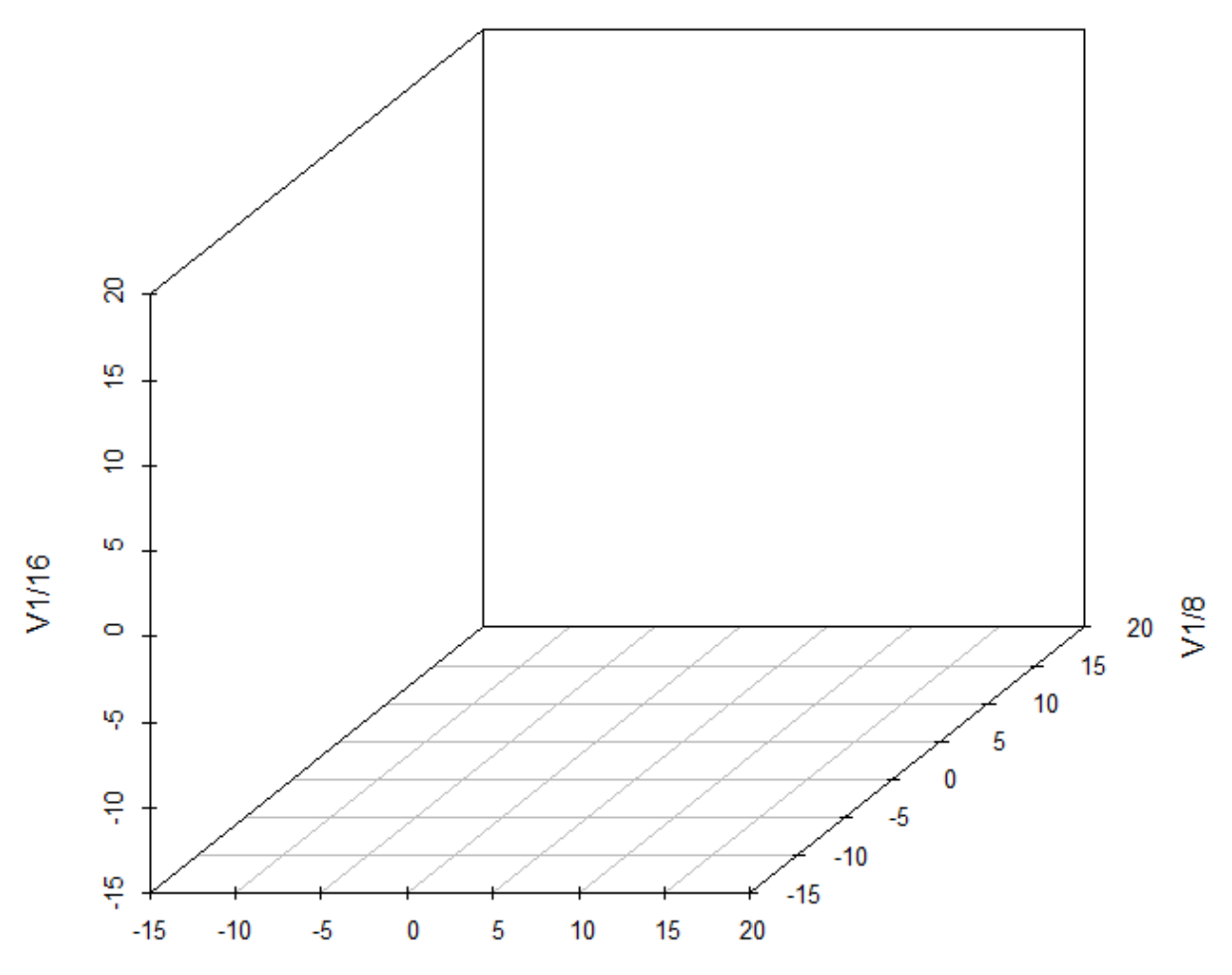

 $V1/0$ 

埋め込み3次元プロット

```
> recurr(lorenz.ts, m=3, d=0, start.time=10, end.time=15)\geq \vert
```
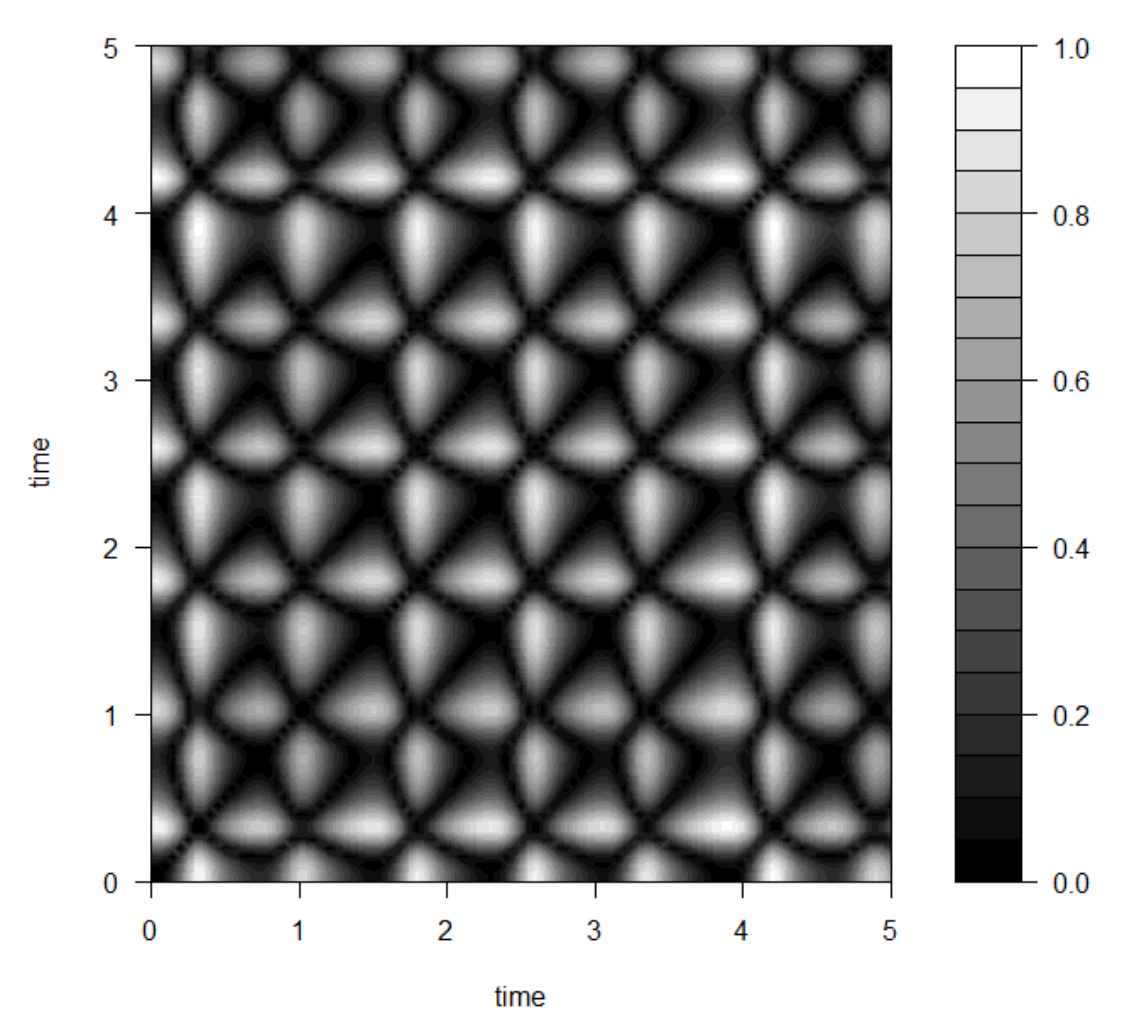

#### **Recurrence plot**

リカレンスプロットの例